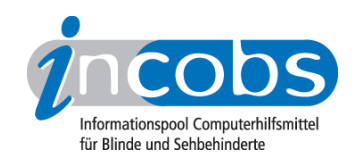

# Oktober 2011 Screenreader und Webanwendungen

# ■ Ein Versuch mit Google Docs (Text und Tabellen) und Google Mail

Webanwendungen sind im Kommen: Zunehmend stehen wichtige Anwendungsprogramme auch als Webanwendungen zur Verfügung, sie können mit gängigen Webbrowsern genutzt werden. Ein Vorteil ist, dass Nutzer gemeinsam in Echtzeit an Dokumenten, Tabellenkalkulationen usw. arbeiten können. So haben alle Nutzer immer Zugriff auf die aktuellste Version.

Die Programme Google Docs (Textverarbeitung) und Google Mail stehen frei zur Verfügung. INCOBS-Mitarbeiter Carsten Albrecht hat getestet, inwieweit diese Programme auch von Screenreaderanwendern genutzt werden können – hierfür hat er JAWS 12.0.1637 und Firefox 5.0.1 verwendet. Nachfolgend der Bericht von Carsten Albrecht.

#### Vorbemerkung

Leider ist es mir auch nach ziemlich langer Recherche nicht gelungen, wirklich hilfreiche Informationen zur Arbeit mit Google Docs – auf Deutsch: Google Text und Tabellen – unter Nutzung von Screenreadern wie JAWS oder NVDA zu erhalten. Es gibt zwar Guide Lines in englischer Sprache auf der Google-Page, aus denen deutlich wird, dass man mit Firefox ab Version 3.6 und JAWS 12 arbeiten sollte. Ansonsten beschränken sich die Hinweise auf die Nennung von Hotkeys. Im deutschsprachigen Raum scheint kaum jemand mit Google Text und Tabellen zu arbeiten. Generell wird Screenreaderanwendern von Google empfohlen, mit der weniger grafik-lastigen Version von Google Docs, dem "klassischen Design", zu arbeiten.

# Anmeldung bei Google Docs (Google Text und Tabellen)

Die Anmeldung selbst ist kein Problem. Die Eingabefelder für Nutzer-Namen und Passwort sind schnell aufzufinden. Danach baut sich eine recht unübersichtliche Seite mit wenigen Überschriften und ohne Orientierungspunkte auf. Es dauerte ziemlich lange, bis ich den Link zum Erstellen eines Dokuments fand. Nachdem ein unbenanntes Dokument erstellt wurde, erschien die Aufforderung, die "Screenreader functionality" zu aktivieren. Danach konnte ich recht problemlos in den Menüs etc. navigieren und auch das Fenster zur Eingabe von Text finden.

# Texteingabe und Formatierung

Die Texteingabe wird leider nur per Sprachausgabe begleitet. Auf der Braillezeile passiert nichts, wenn man Text eingibt oder mit dem Cursor navigiert. Das dürfte bei umfangreichen Dokumenten zu Problemen führen. Hat man nun Text geschrieben, gibt es eine ziemlich lange Liste von Formatoptionen, die man direkt aktivieren kann, wenn man mit dem Fokus darauf steht. Oder man gibt direkt den entsprechenden Hotkey ein. Dann wird z.B. "Fett aktiviert" angesagt. Drückt man aber erneut denselben Hotkey, wird wiederum "Fett aktiviert" angesagt. Man kann also nicht kontrollieren, ob ein

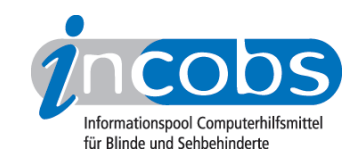

Textabschnitt wirklich fett oder kursiv o.ä. ist. Darüber hat man beim Lesen keine Kontrolle.

#### Fazit

Die Arbeit mit Google Text und Tabellen war ziemlich unbefriedigend, ja frustrierend. Mit Firefox 5.0.1 und JAWS 12 ist das Erstellen einfacher Dokumente wohl möglich. Man hat aber keine Layoutkontrolle, soweit ich das beurteilen kann.

Ein Versuch, mit dem Internet Explorer 9 zu arbeiten, schlug übrigens total fehl. Hier ist im Grunde nur die Anmeldung möglich. Ein Dokument konnte ich nicht bearbeiten.

#### Nutzung von Google Mail

Screenreadernutzern wird empfohlen, die Version "einfaches HTML" zu nutzen, um Mails lesen und schreiben zu können. Hier gibt es aber den Nachteil, dass bei diesem Layout die Optionen und Einstellungen nicht geändert werden können. Hierzu muss auf die Version "Neues Lavout" umgestellt werden, die recht unübersichtlich und kaum strukturiert gestaltet ist, so dass man sie mit Navigations-Schnelltasten für Screenreader nur eingeschränkt nutzen kann. Ich würde jedem blinden User raten, Thunderbird oder Outlook zu nutzen, um mit Mails zu arbeiten.